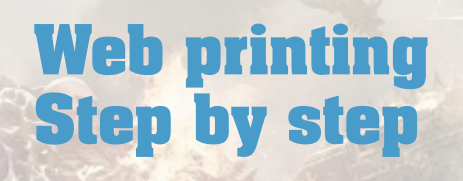

Most of the card printing websites use the same kind of engine to process and manage uploaded images. So you can use any website you wish. As an exemple, here are 2 of them.

<http://www.printerstudio.com/> <http://www.makeplayingcards.com/>

### **Step I - Select your settings**

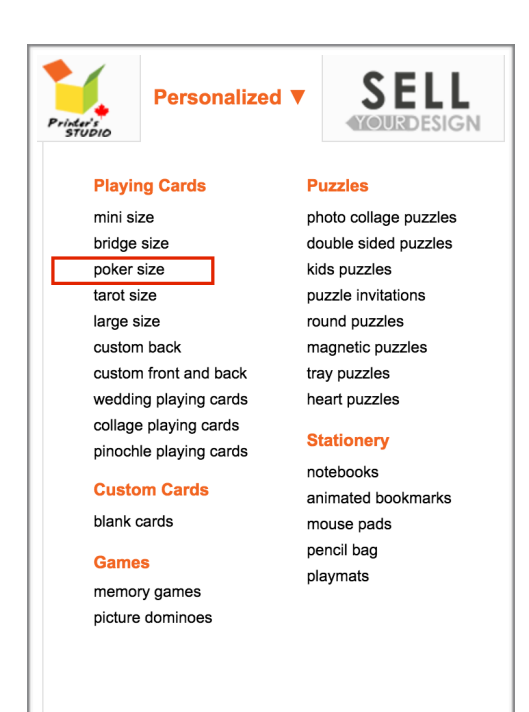

### **Poker Size Playing Cards** Pick one to get started: Customizable 2.5" x 3.5" cards with images and text. Total 114 items **IMAGE** IMAGE **TEX IMAGE TEX' IMAGE** & **TEXT**<br>BACK **TEXT**<br>BACK Poker Poker **Custom Cards Custom Cards, Landscape** \$18.00 \$18.00

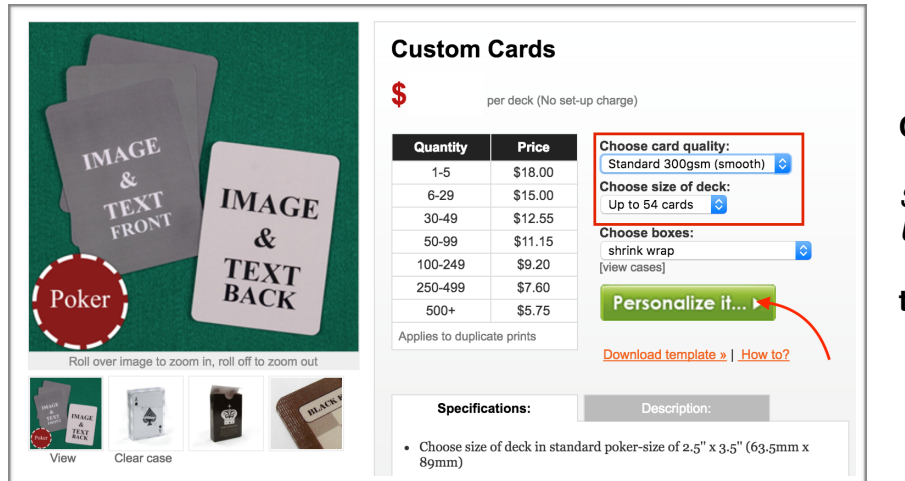

#### **Choose card quality**

*Standard 300gsm Up to 54 cards*

**then,** *Personalize it*

## **Step II - Building all front cards**

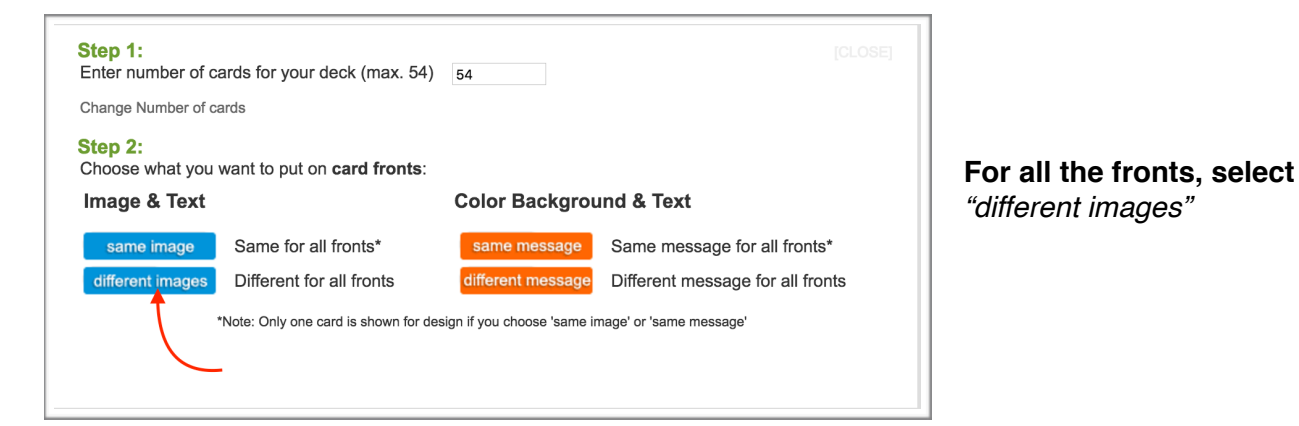

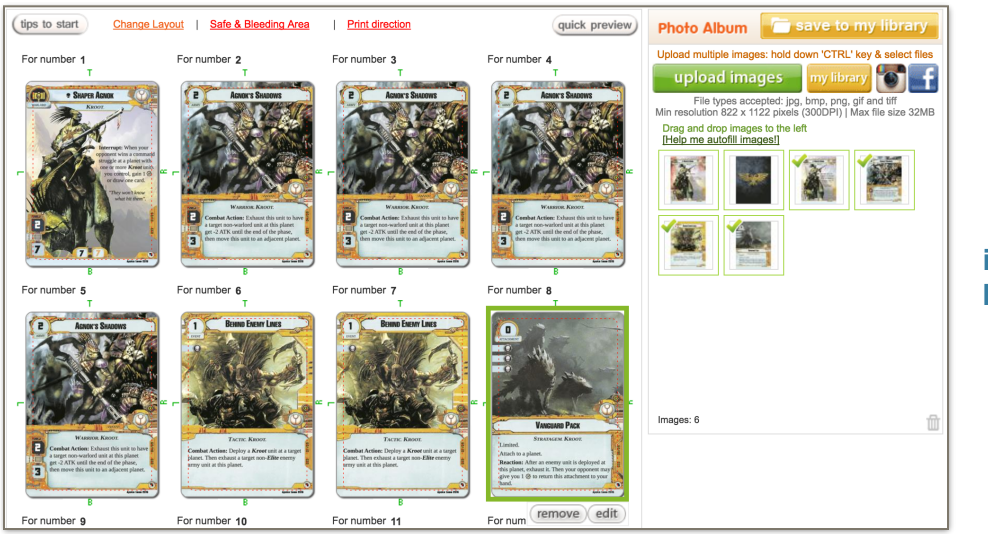

❗ **Place the warlord image into the first box.**

### **Upload all your images (JPG format), then drag and drop them into each box**

*(54 boxes, drag the appropriate card quantity! for instance, 1X Warlord, 4X signature units, 2X signature events, 3X army units, 3X Events …)*

## **Step III - Building all back cards**

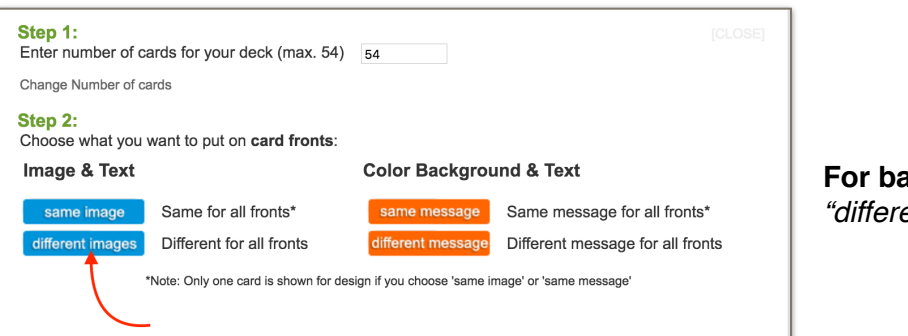

**For backs, select** *"different image"*

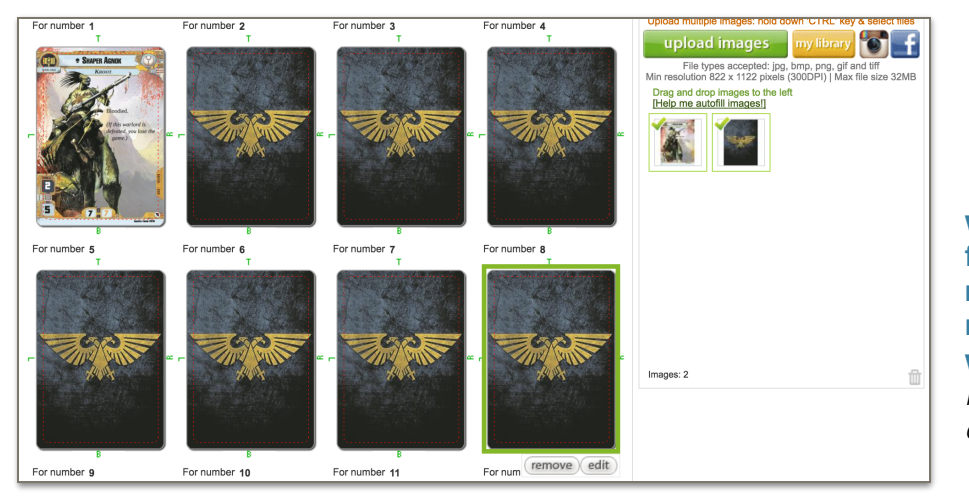

❗ **Place the bloodied warlord side into the first box as well to match it with your non-bloodied warlord.** *Then all the back cards in the 53 other boxes.*

# **Step IV - Checkout !**

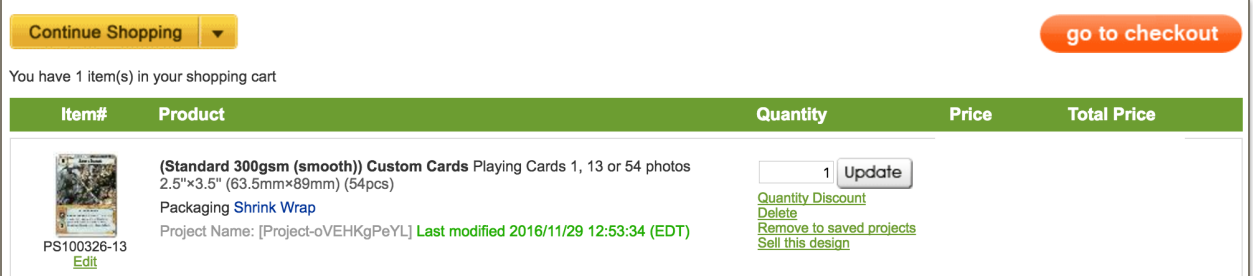

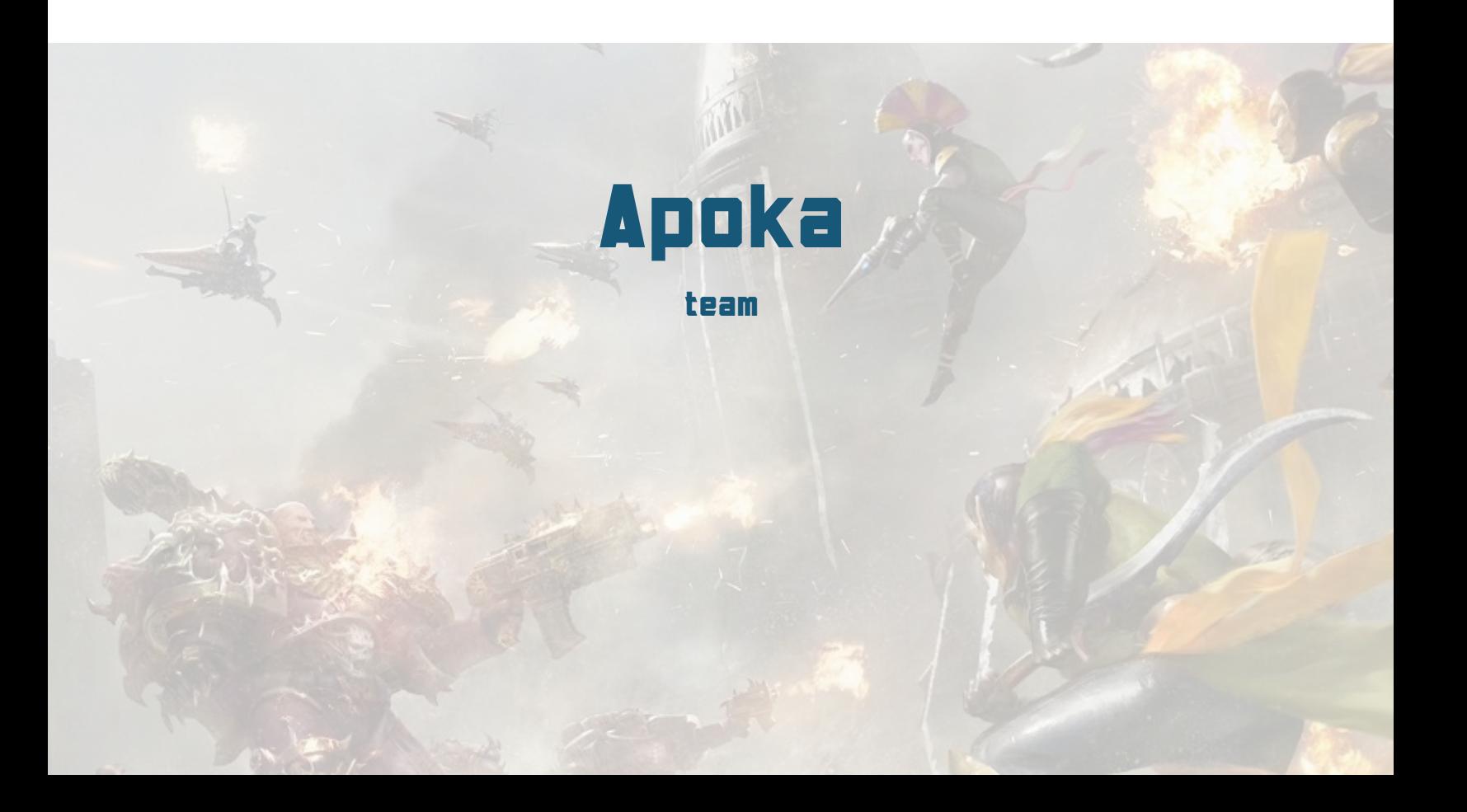